### MMODITY SYSTEMS, INC. . 200 W. PALMETTO PARK ROAD, BOCA RATON, FLORIDA 33432 . (305) 392-8663 . TELEX 522107

 $\vdash$  NEWS

#### April 1, 1985

1. Use of the Quicktrieve Customer Subsystem: In order to cut your costs without reducing services, we ask that all customers make greater use of the Quicktrieve Customer Subsystem. This system can be used to send messages and for ordering history data or changing your portfolio. Verbal communications through our voice lines often leads to errors. If you change your portfolio or order history through the Customer Subsystem, your order will be processed with less chance for error. Of course, you must understand the guidelines for using the subsystem which is ldentified in your Quicktrieve Manual,

2. INWATS Verbal Support: Effective April 10, 1985, 800 number INWATS lines will be removed from our Customer Service Department as a cost-cutting measure. However, the Order Entry Department and the Marketing Department will continue to service customers in these categories through our WATS lines. If you need to speak with a Customer Service Representative and object to calling us long distance, then send us a message on the Customer Subsysfem asking us to return your call. If you are having a problem with your Quicktrieve, or your computer, and cannot use the Customer Subsystem, you can call us on the IN-WATS during regular business hours and our Receptionist will arrange for a Customer Service Representative to return your call.

3. We have a number of announcements to make regarding new Quicktrieve developments which have been introduced as a result of our survey two months ago, Each micro-computer category ll be separately described. S/

#### APPLE II+ SERIES, IBM PC and the COMMODORE 64:

--l --.-

(a) Weekly Collection of Daily Files: This capability 1ed the list of requests in our Questionnaire. A user may now collect 5 days of data at a time. He can collect the currenr week, past week 1, past week 2, and Wednesday, Thursday, and Friday of past week 3, each as a separate call. You will no longer have to call once per day if you get behind in your file collection. There will be a limit of 150 contracts per day for the five day weeks.

### APPLE & IBM:  $\frac{1}{4}$  and  $I \partial M$

C

 $\overline{a}$ ) Multiple charts, graphically displayed on the screen at one time: The Apple<sub>4</sub>Quicktrie can now accept four simultaneous displays of different commodities or different delivery months of the same commodity. This new capability was produced primarily to give the user a convenient analysis tool to investigate CSI's new Perpetual Indices which are offered for both individual commodities and connodity industry groups. Typically, the user will be comparing the #50 Perpetual Index of any commodity with the #50 Perpetual Index of other commodities, or he may be comparing the  $#50$  Perpetual Index of a given commodity with Commodity #235's even-numbered industry group indices. All commodities which use delivery month codes 40 and 50 and all delivery months of commodity #235 have the same +1 conversion factor. Therefore, they can all be readily displayed and compared so that the user can visually identify characteristics of a given conmodity having to do with rates of change in price over tine.

We know you will view this new tool as one of the nost exciting offerings we have developed. If you have been looking for a technique which will help you to decide from among 20 or 30 commodities which 15 or 20 should be excluded from any trading consideration, this may be it. Having this tool will allow you to immediately discard unprofitable opportunities. It may not be as simple as it all sounds, but the employment of this new tool should provide each user with an improved perspective on the markets.

(b) Vector Moves: In support of the above multiple charting capability, the move program

for both the IBM and the Apple Quicktrieve has been improved to allow the movement of any com modity contracts open-high-low-or closing field into any other open-high-low-or close field of another commodity contract. This capability allows comparison of unlike commodities on one screen at the same time. In other words, once you have moved the closing price index of Gold, Heating Oil, T-Bonds, and Orange Juice, for example, into one common field, you can then dire ly compare the price movement of these four commodities over time. There are varied applications for this capability which we will leave for the user to discover. Note the illustration which shows the last year of each of the commodities introduced above.

The Chart 1 display (shown on the next page) identifies the rates of change of the various  $84$ markets shown by their symbols OJ (Orange Juice), TR (Treasury Bonds), HO (Heating Oil), and  $34$ GC (Comex Gold). Keep in mind that each of these charts and any others you may consider  $8<sub>4</sub>$ were positioned (on the average) at 100.0 during the 1982-1983 time period. Furthermore,  $8<sup>t</sup>$ the example selection involves four commodities which are more or less unrelated. Certain inferences can be made concerning the groupings, such as their comparative rates of change  $8:$ and their comparative value (when commodities of the same industry are considered). Please note that the vertical Y scale displays index readings from .580 to 1.560. The reading 1.000  $3!$ represents the base period average.

(c) Support of CSI Perpetual Index File Creation: For both the IBM and Apple Computer, when a file is created for any commodity which involves a #40 Perpetual Index or a #50 Perpetual Index, the conversion factor is automatically stated as Plus 1 on the created disc. This is necessary to compare #40 and #50 Perpetual Indices with other commodities and with Commodity #235's Industry Group Indices. A Quicktrieve diskette which has this capacity will be provided at no charge to anyone ordering \$50 or more of Perpetual Index data. The old Quicktrieve disc will still work for you, but you will have to manually change the conversion factor on the created diskette whenever a  $#40$  Perpetual Index or  $#50$  Perpetual Index is created and you will not be able to observe several time series on the screen at once. Of course, you also will not have the Vector Move capability, which is so important for manipulating and graphically comparing the index data.

(d) Oscillator Calculation: The difference between any two moving averages can be plotted on the screen now as an oscillator. Note the improved grids on the IBM plot in Chart 2 and the amplified oscillator display as a difference between two moving averages.

# ENHANCEMENTS WHICH AFFECT IBM USERS ONLY:

DZ

 $35$ 

 $85$ 

 $85$ 

 $8<sup>1</sup>$ 

(a) Unattended and Deferred Collection and Distribution: Many customers requested unattended data collection and distribution for their IBM PC. This new capability allows you to set your computer for collection every day at a given time, and your file will be collected waiting for you after a period of time, while you are on vacation, for example. In other words, if you take a month's vacation, you can collect your data and have it ready for you when you return. If you have a floppy disc, you will be restricted to the number of files that you have created on that floppy. If you have a hard disc, the quantity of files may be much larger. There is one caution regarding this capability. Unlike the Apple, the IBM Quicktrieve will only try collecting your file once. If it doesn't succeed, it will not call back. A later release will offer repeat calls each day until the call is successful.

Parallel Trendlines with Price Prediction: This capability is now implemented on the  $(b)$ IBM Quicktrieve. You can draw a trendline, place a dot anywhere on the screen and draw a line parallel to that first trendline, and finally project five days ahead to see where the price would be if it followed either trendline for up to five days forward of the last date shown on the screen.

## ENHANCEMENTS FOR APPLE ONLY:

Speed up Quickplot: As you may know, Quickplot can retrieve data from floppy disc to  $(a)$ memory at the rate of 100 trading days per second. As near as we can determine, all competitive products take at least 100 times longer. By doing a little extra work on the Quickplot module, we have taken out the 2 to 4 second delay that was necessary to plot the screen image. This has been reduced to a fraction of one second. We hope you will enjoy the new "quickness" of Quicktrieve.

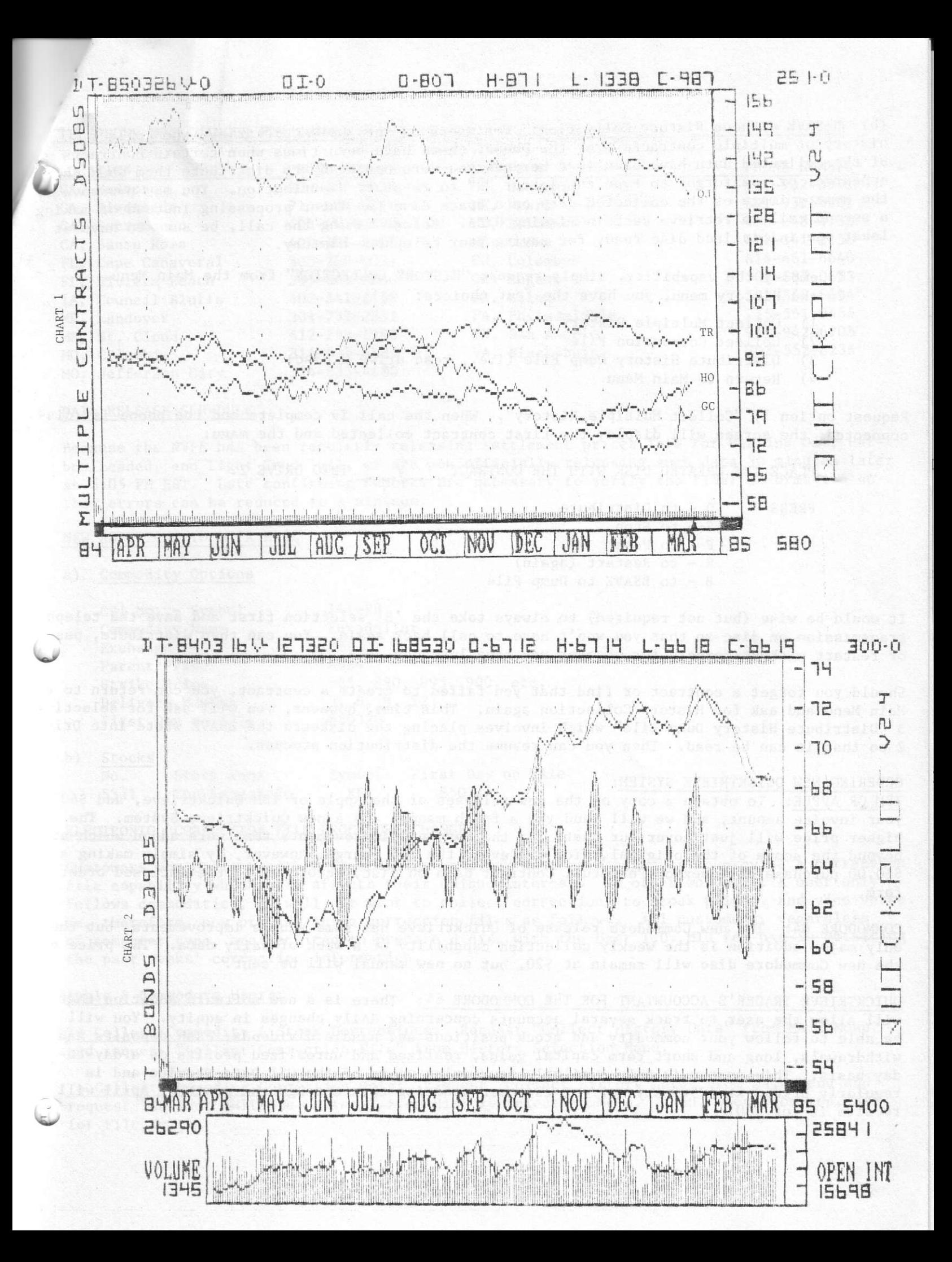

(b) B-SAVE a Phone History Collection: For users of the Apple Quicktrieve who collect history of multiple contracts over the phone, there have been times when certain contracts of the collected data have been lost because you were not ready to distribute them when the appeared, or you forgot to type the letter "R" to re-start distribution. You may now save the memory image of the collected data on a spare disc for later processing instead of making a second call to retrieve certain missing data. Before making the call, be sure to have at least one initialized disc ready for saving your telephone history.

To employ the capability, simply request "HISTORY COLLECTION" from the Main Menu. In the History menu, you have the four choices:

- 1) Collect Multiple History
- 2) Collect Correction File
- 3) Distribute History Dump File (i.e., read drive 2 disc)
- 4) Return to Main Menu

Request option 1) "Collect Multiple History". When the call is complete and the phone is disconnected, the screen will display the first contract collected and the manu:

PLACE THE CREATED DISK WITH THE CONTRACT / INTO DRIVE 2.

PRESS

- $S to Stop$  $P - to Pass$
- R to Restart (again)

D - to Distribute

B - to BSAVE to Dump File

It would be wise (but not required) to always take the 'B' selection first and save the telephone transmission on disc so that you won't have to call back again. You can then distribute, pass or restart without concern for whether you have lost any data.

Should you forget a contract or find that you failed to create a contract, you can return to the Main Menu and ask for History Collection again. This time, however, you will ask for selection<br>3 "Distribute History Dump File" which involves placing the diskette the BSAVE wrote into Drive 2 so that it can be read. Then you can resume the distribution process.

### ORDERING NEW QUICKTRIEVE SYSTEM:

IBM OR APPLE: To obtain a copy of the new releases of the Apple or IBM Quicktrieve, add \$40 to your invoice amount, and we will send you a fresh manual and a new Quicktrieve System. The higher price will just cover our costs for the many new improvements that were added which are beyond the scope of the original. You can avoid the \$40 charge, however, by simply making a \$50.00 purchase of Index or Perpetual Contract data on disc, according to the enclosed order form.

COMMODORE 64: The new Commodore release of Quicktrieve has some subtle improvements, but the only major addition is the weekly collection capability of a week of daily data. The price of the new Commodore disc will remain at \$20, but no new manual will be sent.

QUICKTRIEVE TRADER'S ACCOUNTANT FOR THE COMMODORE 64: There is a new software addition that will allow the user to track several accounts concerning daily changes in equity. You will be able to follow your commodity and stock positions and handle dividends, cash deposits and withdrawals, long and short term capital gains, realized and unrealized profits on a day-today basis. This system is only available to regular users of the CSI Data Service and is regularly priced at \$75. Any current customer ordering this through the month of April will receive it for \$60.

#### TELEPHONE NO. CHANGES FOR UNINET USERS:

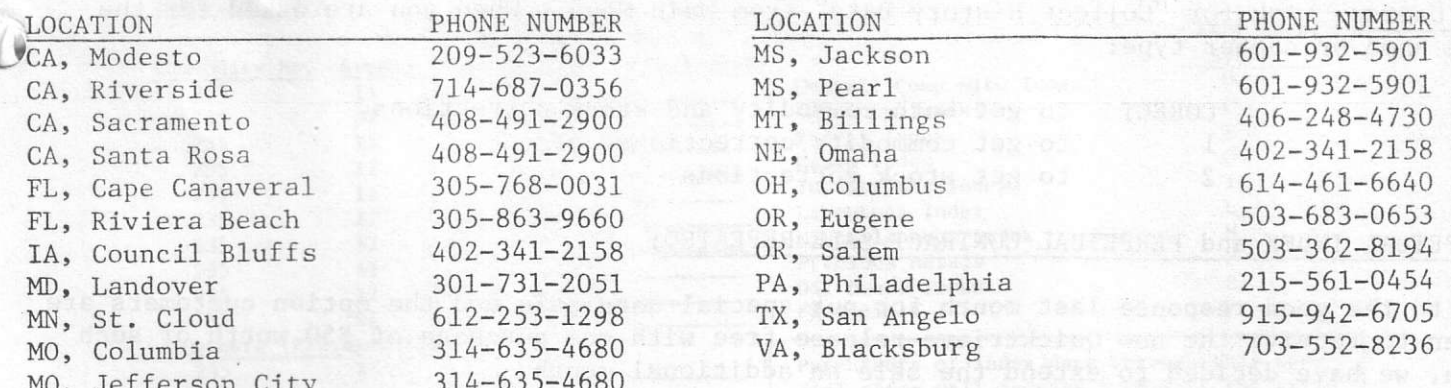

#### DATA RELEASE SCHEDULE

Because the NYFE has been regularly releasing settlement prices late for Heating Oil, Harbor Leaded, and Light Crude Oil, we are now officially releasing such data 30 minutes later at 5:05 PM EST. Late confirming reports are necessary to verify the final information so that errors can be reduced to a minimum.

#### NEW ADDITIONS TO DATA BASE

#### Commodity Options  $a)$

5341

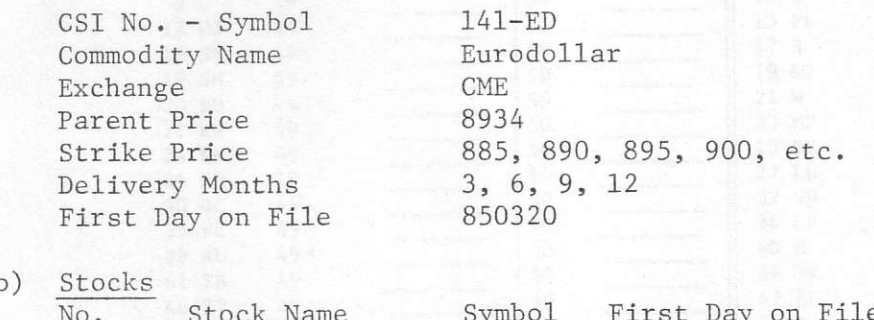

**KR** 

#### ELECTRONIC CORRECTION FILE PROCEDURE CHANGE:

The Kroger Co

Customers who collect either commodities or stock data have asked us to provide a correction file capability which only affects their unique interest. In other words, if a user only follows commodities, he will not want to collect corrections to stock prices, and vice versa. We, therefore, now provide three correction files as follows. All customers, regardless of computer type, are required to prepare a disc with the User I.D. MIS for use in obtaining the past weeks' correction information.

850314

#### Apple & Commodore Users:

To Collect Commodity & Stock Corrections: Request "Collect History Data" from Main Menu and request "Collect Correction File" from History Selection Menu.

To Collect Commodity Correction Only: Request "Collect History Data" from Main Menu and request "Collect Multiple History" from History Selection Menu. Then, when prompted, ask for File No. 1.